## **How to Assign a Price Type to a Specific Customer**

1. Log into your core's iLab page and click on the administration tab. From there expand the red Pricing bar by clicking on the white triangle.

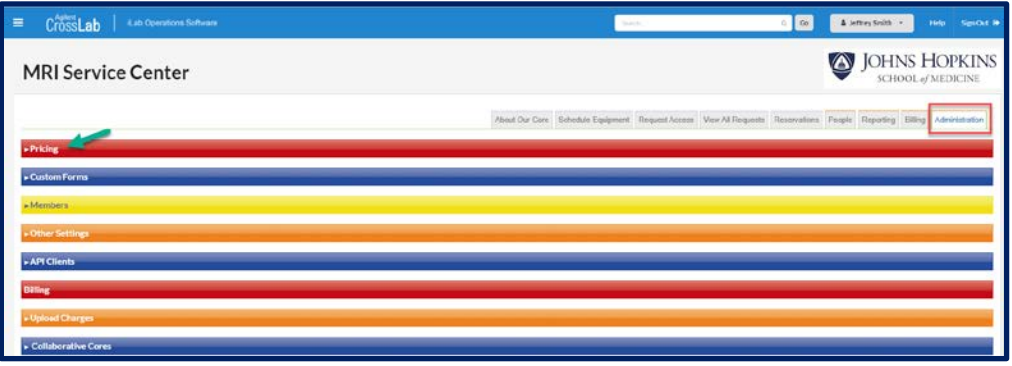

2. A text box will open. Type in the customer's name. It should auto populate if they have an account.

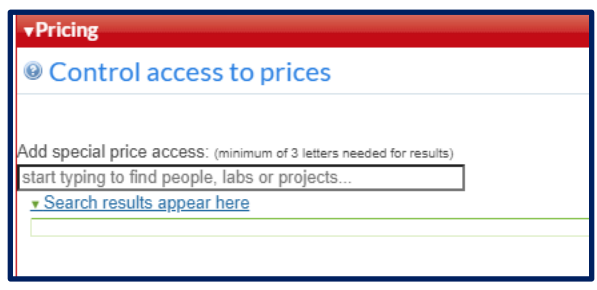

3. The following information will appear. Select the price type from the drop-down menu and click share price to save.

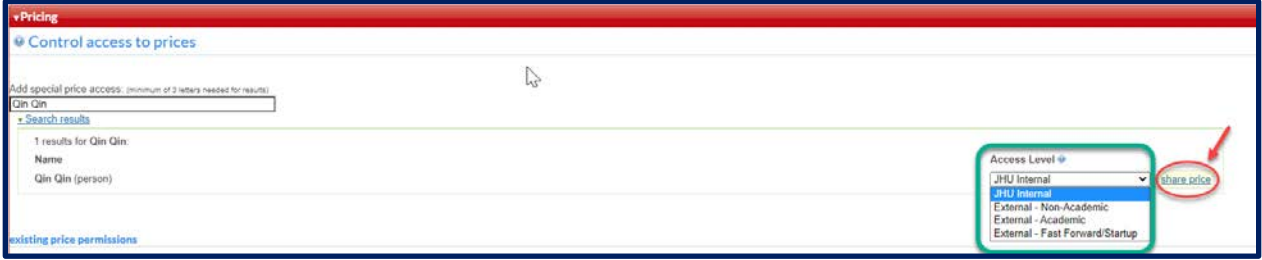